## **Table of Contents**

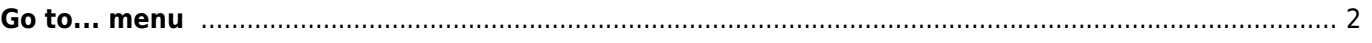

## <span id="page-1-0"></span>**Go to... menu**

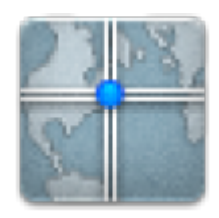

The "Go to…" menu can be used to navigate to arbitrary coordinates not bound to any geocache or geocache waypoint or make a waypoint projection.

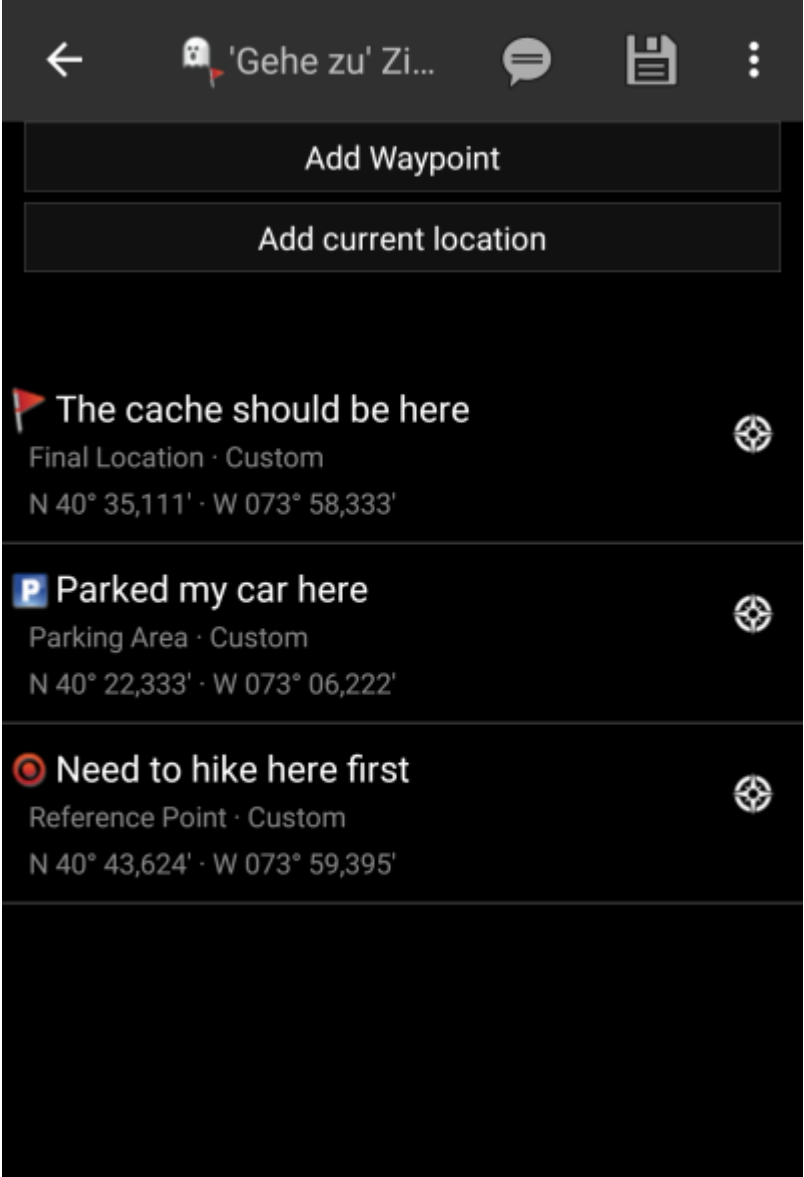

Just enter the coordinates by clicking on the coordinate section to open the [input dialog](https://cgeo.droescher.eu/en/coordinatedialog). If you want to perform a waypoint projection from this position you can optionally enter the bearing and distance below.

Afterwards either select the quick navigation icon () to start your prefered navigation or click the navigate

 $\overline{\mathbf{r}}$  icon ( **PICTURE**) to open the list of all available navigation methods and select

one of them.

The last section on this page shows you a history of coordinates you used before together with the corresponding time/date.

Behind the overflow button